## **PRAF 2.0 FAQs**

This frequently asked questions document was created to serve as an aid in using the online Ohio Medicaid Pregnancy Risk Assessment Form [\(PRAF 2.0\)](https://www.nurtureohio.com/login) in NurtureOhio. Each question/answer is created as a hyperlink for your convenience. This feature helps to ensure you get your questions answered in a timely manner. To use this sheet, simply click on the question in the Table of Contents box. The link will take you directly to the question/answer within the document.

## Table of Contents

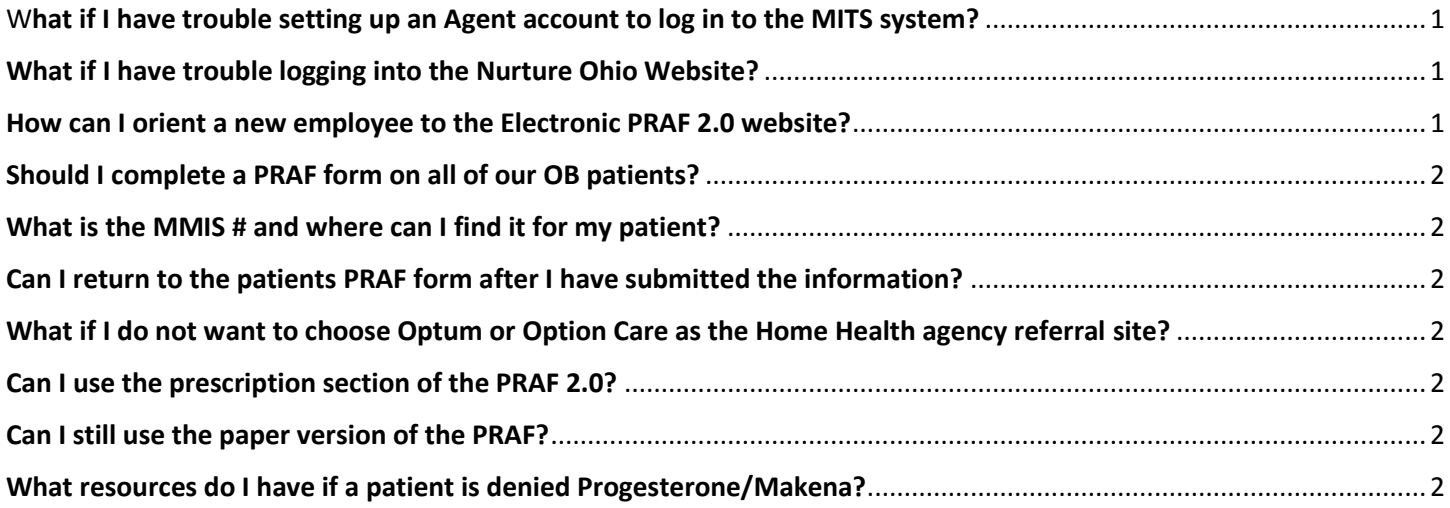

#### <span id="page-0-0"></span>What if I have trouble setting up an Agent account to log in to the MITS system?

- Refer to the Appendix A: Getting Ready to use PRAF 2.0 within NurtureOhio in the "PRAF 2.0 Nurture Interface User's Manual".
- Email [Progesterone\\_PIP@medicaid.ohio.gov](mailto:Progesterone_PIP@medicaid.ohio.gov) for assistance or
- Contact the Provider call center at 800-686-1516. You will need two of the following: NPI, Provider ID, or Tax ID when calling.

#### <span id="page-0-1"></span>What if I have trouble logging into the Nurture Ohio Website?

- Make sure that you can log into MITS.
- Check with your Medicaid administrator and be sure they have added the Prenatal Visit Role to your MITS system account.
- Go to the green Help button on the [PRAF 2.0](https://www.nurtureohio.com/login) login screen a[t https://www.nurtureohio.com/login.](https://www.nurtureohio.com/login) This will lead you to an email were you can ask for assistance logging in to the Nurture Ohio website.

#### <span id="page-0-2"></span>How can I orient a new employee to the Electronic PRAF 2.0 website?

Refer to the Electronic PRAF 2.0 Video training at <https://www.youtube.com/watch?v=ZbhkC8VEQps>

# **PRAF 2.0 FAQs**

## <span id="page-1-0"></span>Should I complete a PRAF form on all of our OB patients?

No, only complete a PRAF form for Medicaid patients.

### <span id="page-1-1"></span>What is the MMIS # and where can I find it for my patient?

- The MMIS # is the patient's Medicaid ID. It is used to verify a patient's eligibility and their managed care plan (MCP). It is consistent across all MCPs and Traditional Medicaid fee-for-service.
- Refer to page 3 of the "PRAF 2.0 Nurture Interface User's Manual".

### <span id="page-1-2"></span>Can I return to the patients PRAF form after I have submitted the information?

No. You will need to create another PRAF and submit it with the updated patient information.

#### <span id="page-1-3"></span>What if I do not want to choose Optum or Option Care as the Home Health agency referral site?

Choose "Other" in the *Home Health* drop down menu and fax referral documents to Home Health Agency of your choice.

#### <span id="page-1-4"></span>Can I use the prescription section of the PRAF 2.0?

- Yes. You can print the prescription from the PRAF 2.0 (Next to the patient name on the far right) and fax it to the pharmacy.
- The prescription section of PRAF 2.0 is not automatically forwarded to a pharmacy.

#### <span id="page-1-5"></span>Can I still use the paper version of the PRAF?

- Yes, but be sure to use the updated PRAF (ODM 10207) located on the Medicaid Ohio website at <http://medicaid.ohio.gov/RESOURCES/Publications/MedicaidForms.aspx>
- Unlike the online form that is automatically shared with the proper entities, the paper form must be faxed to the patient's county of residence to help ensure continuity of Medicaid coverage during pregnancy, to the MCP to assist with identified needs, and, if the patient is in need of progesterone, to the MCPcontracted specialty pharmacy and home health agency.
- Information regarding these fax numbers can be found within the accompanying instructions ODM form 10207i.

#### <span id="page-1-6"></span>What resources do I have if a patient is denied Progesterone/Makena?

Reach out to the patient's MCP and email the Medicaid Progesterone box [\(Progesterone\\_PIP@medicaid.ohio.gov\)](mailto:Progesterone_PIP@medicaid.ohio.gov).

The contact information for the MCPs is available on the Medicaid Ohio website, under resources; Publications; Medicaid forms; Form 10207 & 10207i (PRAF instructions) Link: <http://medicaid.ohio.gov/RESOURCES/Publications/MedicaidForms.aspx>